### CSS eCommunity provides a platform to facilitate the communication between management and residents easily access via web or app!

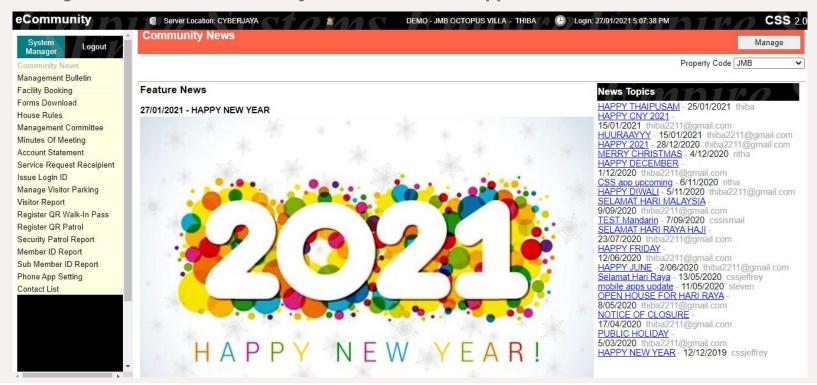

#### Issuance Login ID

Management Use Only

Place where the management will generate the resident login ID for resident portal (Klik - eCommunity) via web and app.

Take note: Each click on the "Generate ID" will regenerate new default password.

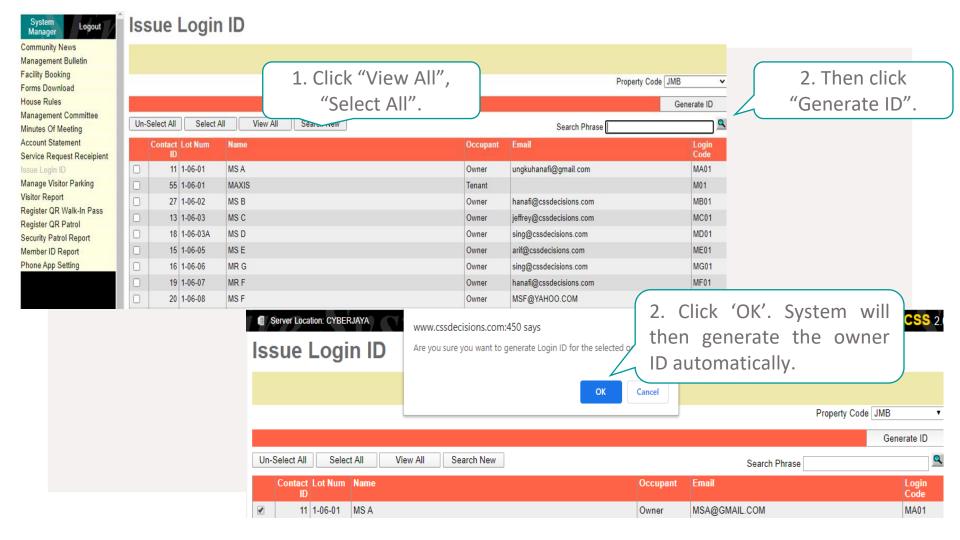

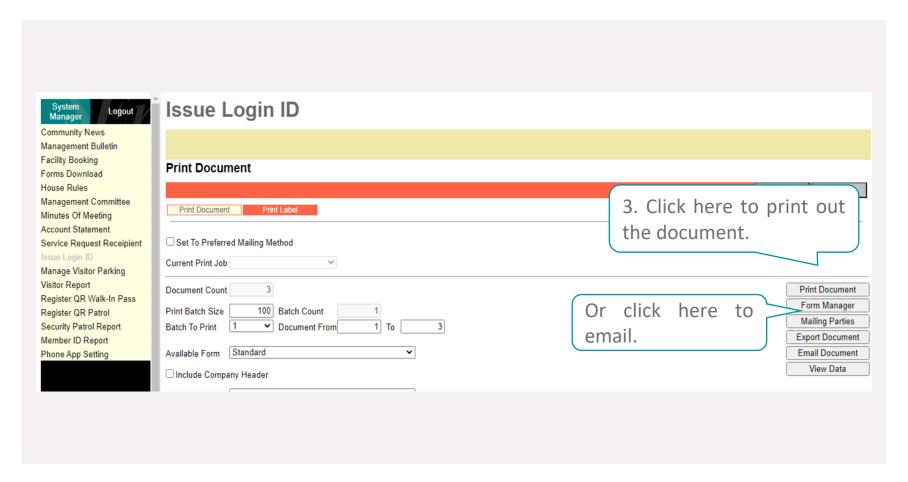

Management have the option as well to opt for individual unit's Login ID & Password generating.

### Community News

Resident & Management Use

Resident can access to latest news information from the management office anywhere & anytime.

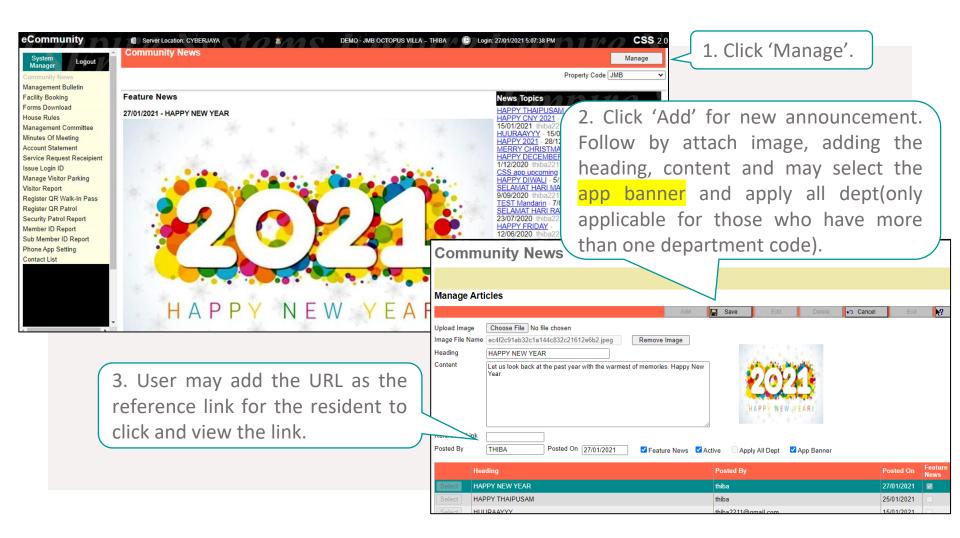

#### Additional Note!

Active - Active announcement(resident able to view) or non active announcement (it will be hidden from the resident).

App banner – To show at the "Klik" as the announcement.

Apply all dept - Only applicable for those who have more than one department code.

Management can only upload the announcement in the form of article and image.

### Management Bulletin

Resident & Management Use

Publish of announcements and/or bulletin news to the resident by management.

Resident: Available on Web only

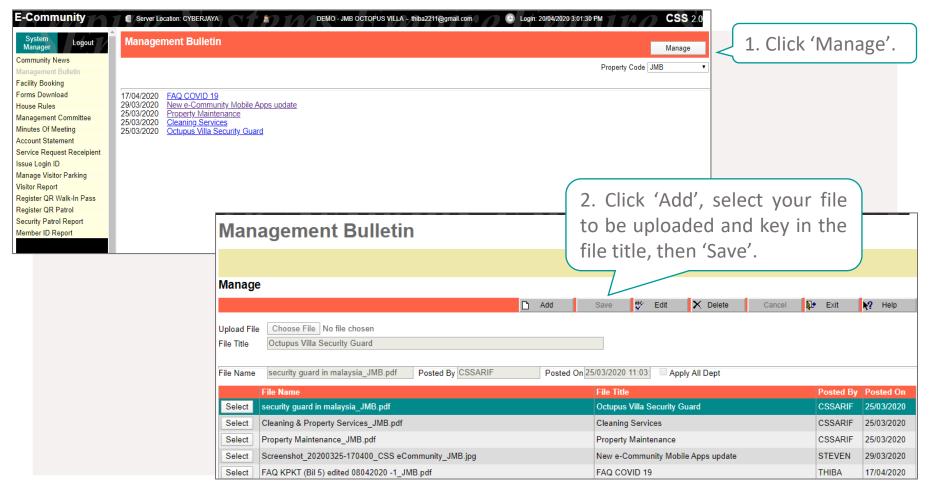

At the management bulletin section, management can upload the announcement in pdf format only

#### FACILITY BOOKING

Resident & Management Use

All facilities such as BBQ pits, tennis courts, multi-purpose halls and more that require booking can be conveniently setup in app for residents' reference and use. It is completely customized to each site!

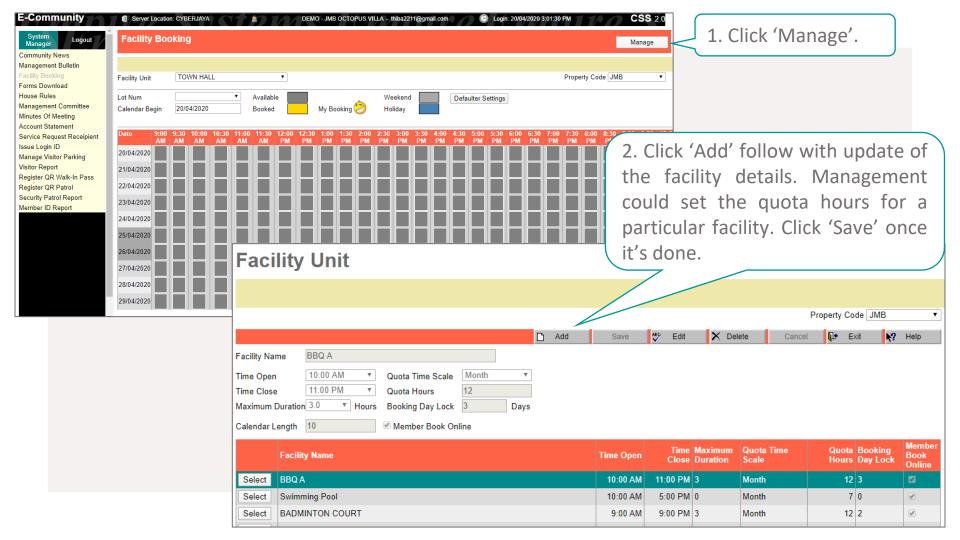

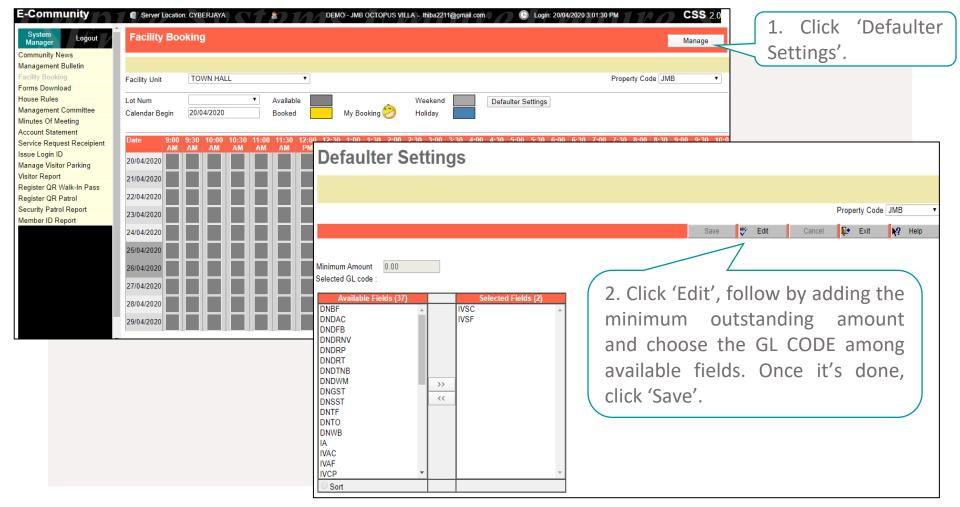

For the facility booking, management can do the setup for defaulter; option to disable the booking function among them

#### Additional Note!

Time Opens/Close -The opening/closing hour of the facilities

Maximum Duration – The duration hours of the resident to book the facilities

Quota Time Scale – The quota hours which depending on Month/Weekly/Day

Quota Hours – The quota of hours resident to book the facility, it will be linked to the Quota Time Scale

#### Eg: Quota Time Scale: Month Quota Hours: 12 Hours

In the month, the resident can book the particular faculty for maximum 12 hours per month

Booking Day Lock - Day required the resident to make the booking

Calendar Length – Day of showing to the resident for the facility booking

Member Book Online – Resident right of making the booking online

#### FORMS DOWNLOAD

Resident & Management Use

Download all types of application forms (i.e. renovation application, car park sticker application, move-in/out application and more) available at your resident.

Resident: Available on Web only

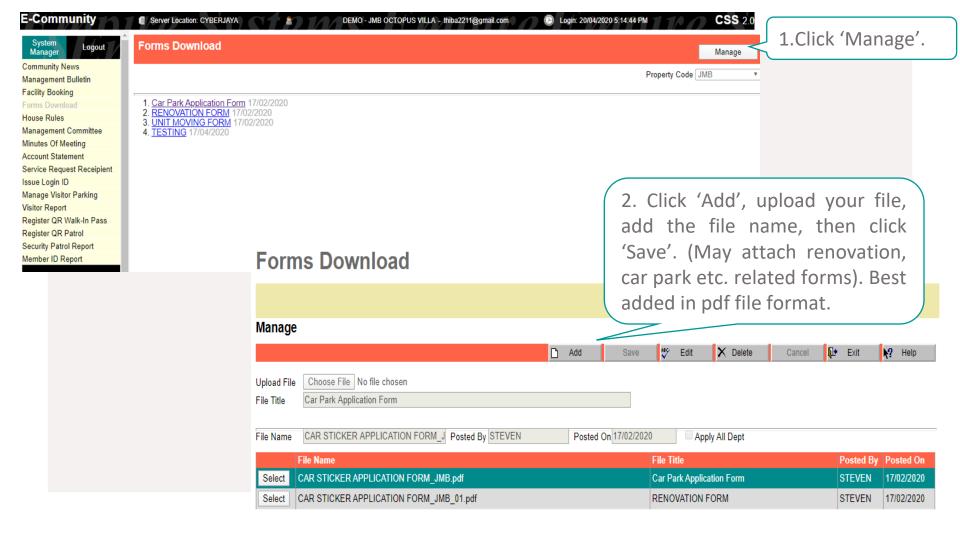

#### HOUSE RULES

Resident & Management Use

Resident may refer to the house rules set by your management over here, it's referring to the By-laws.

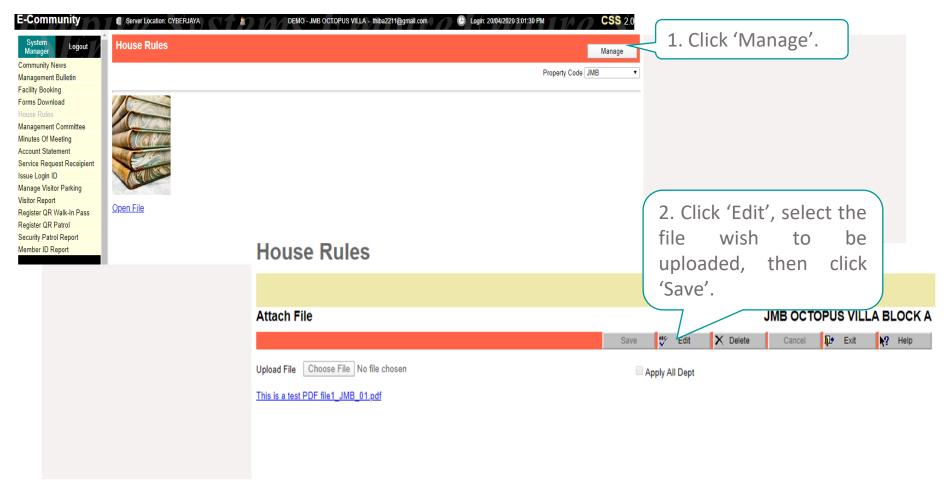

Management team only able to upload one file and recommended to upload in pdf format

### MANAGEMENT COMMITEE

Resident & Management Use

Overview the profiles, roles & responsibilities of the management committee members who take care of your sweet home.

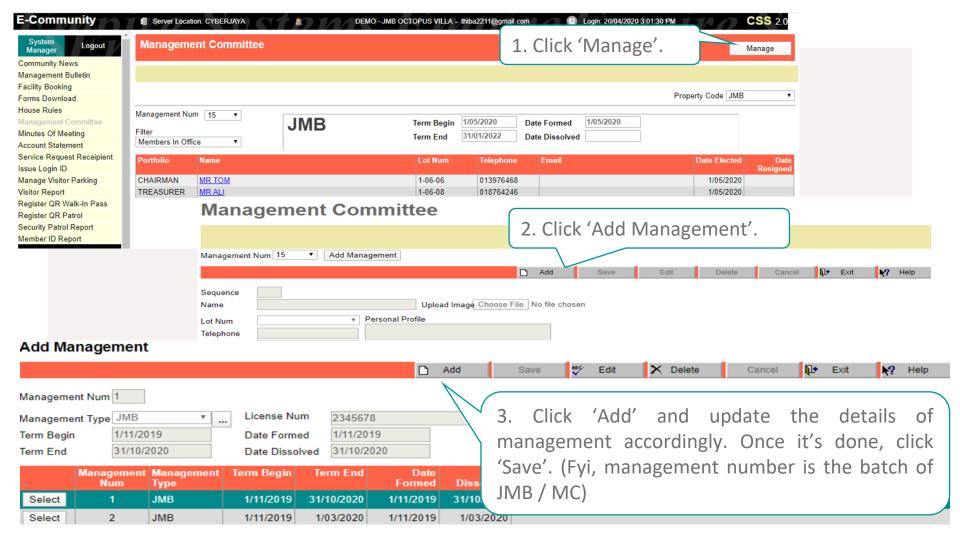

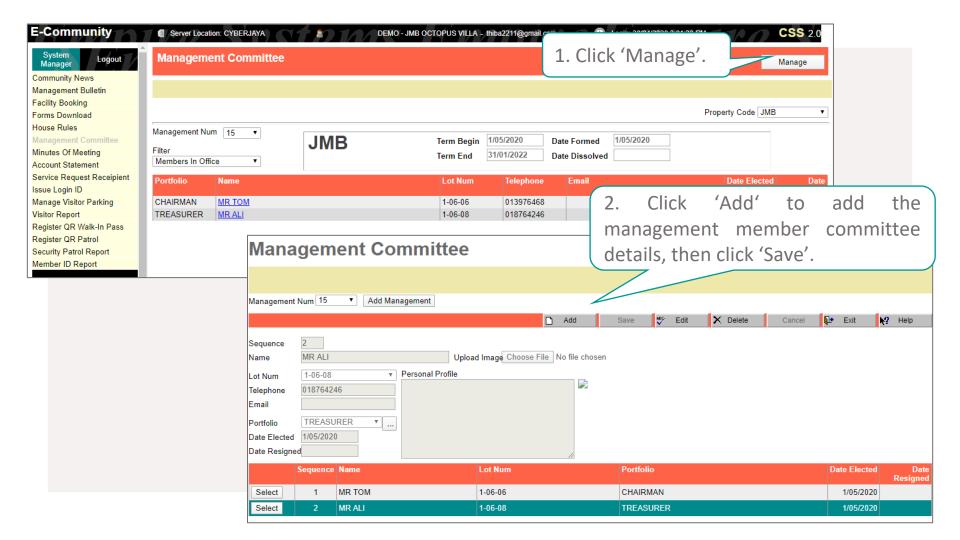

#### **MEETING MINUTES**

Resident & Management Use

Keep updated with the latest meeting minutes (i.e., AGM, EGM and/or JMC meetings) of your community.

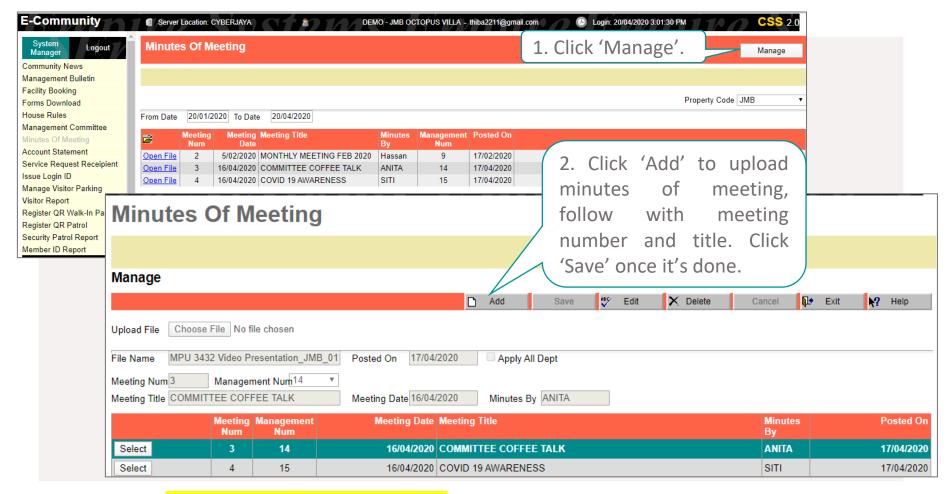

Management need to setup the Committee then only able to upload the meeting minutes

## SERVICE REQUEST RECEIPENT

Management Use Only

Place to setup the receiver of the resident complaints or feedback.

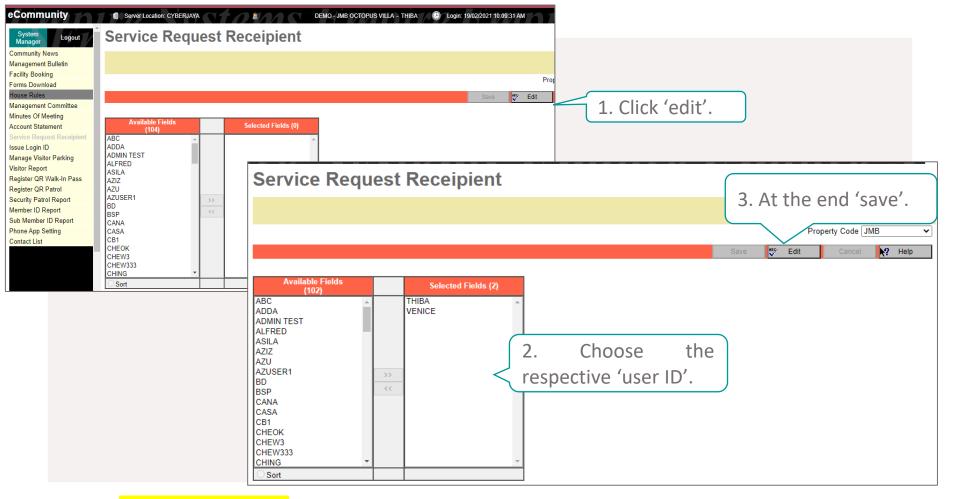

Management need to do the setup then only able to view the Bank-in Slip & Service Request submitted via residents

# ACCOUNT STATEMENT Resident & Management Use

Every each of the owner is now able to check on their individual updated account statement conveniently.

NOTE: Only for the references, statement will be auto linked to the "Property Management"

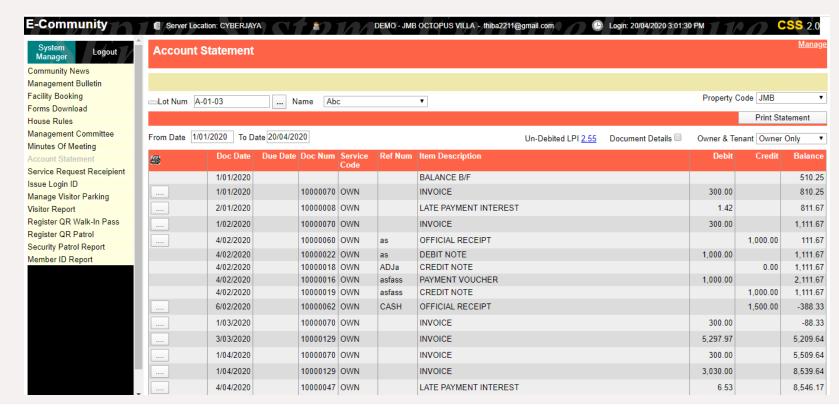

Every each of the owner is now able to check on their individual updated account statement conveniently

#### MEMBER ID REPORT

Management Use Only

Every each of the owner is now able to check on their individual updated account statement conveniently.

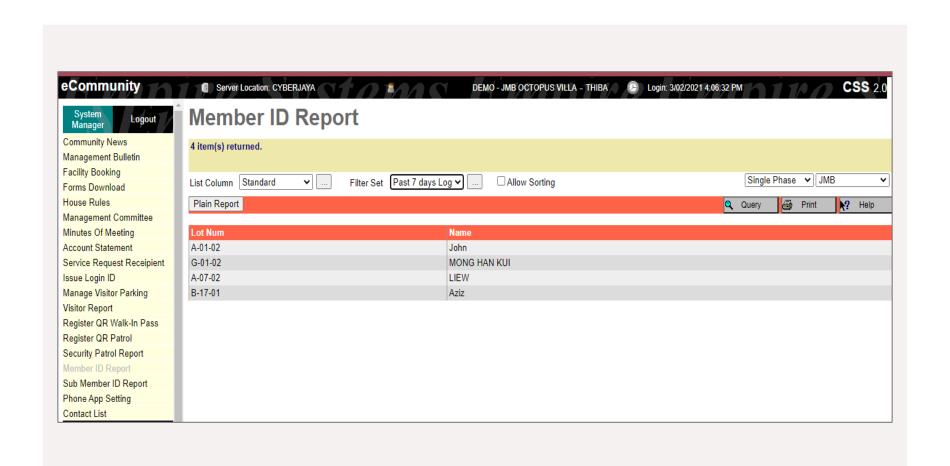

Management able to choose standard list column and select preference filter set, then the report will appear

## SUB MEMBER ID REPORT

Management Use Only

Management able to view the report of tenant login history on eCommunity resident portal.

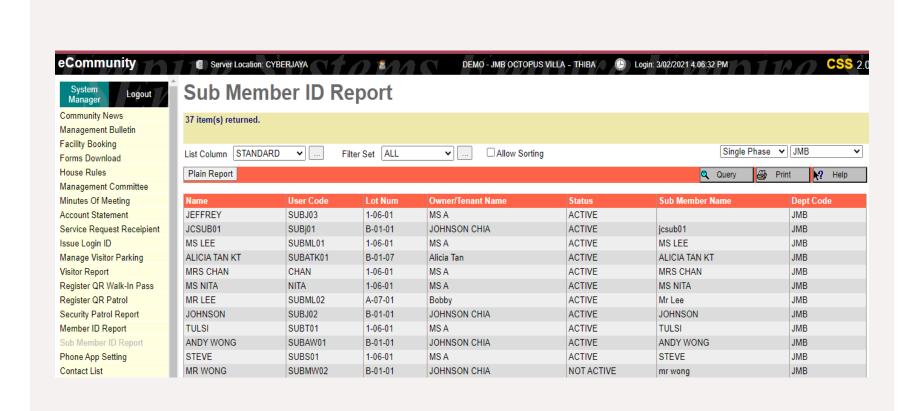

Management able to choose standard list column and select preference filter set, then the report will appear

#### CSS APP SETTING

Management Use Only

The function for Phone Apps Setting is control what feature the to management would like the user to view from the app. While for the web, the management may request from the CSS Support Team to deactivate certain feature.

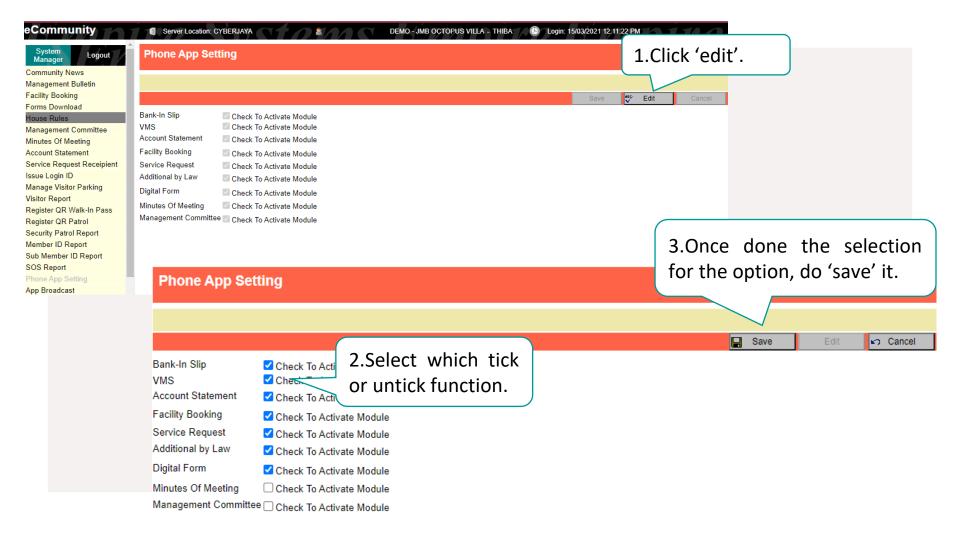

## MANAGE VISITOR PARKING

Management Use Only

Applies to Visitor Management System.

Management can create a visitor parking following their visitor bay units.

Available for VMS only

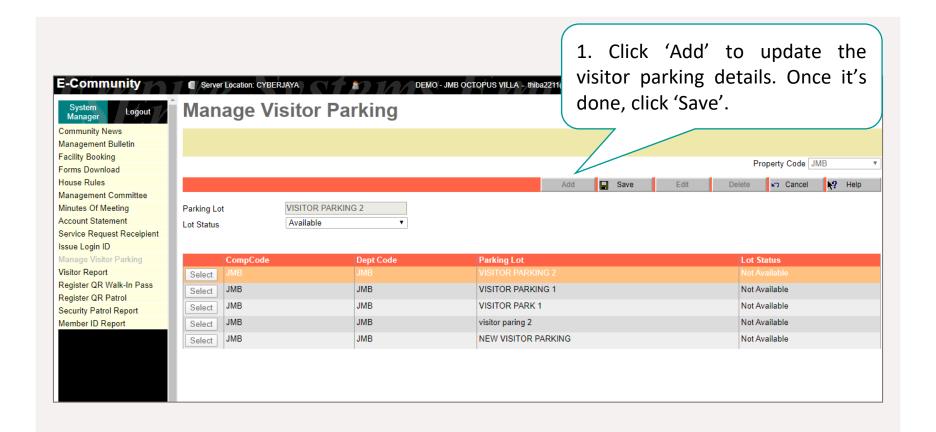

## REGISTER QR PASS WALK-IN PASS

Management Use Only

Applies to Visitor Management System.

Management can create a visitor pass
for walking visitor pass, car pass,
contractor pass and etc..

Available for VMS only

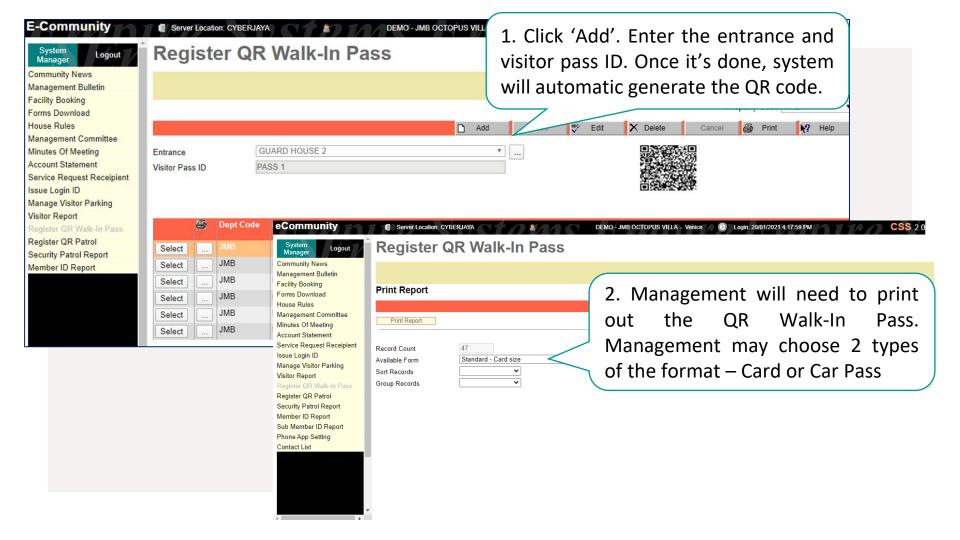

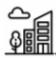

Walk-In Pass

NDIRA 1

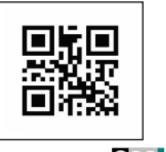

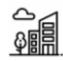

Walk-In Pass

VISITOR 10

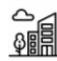

Walk-In Pass

**DMS 10** 

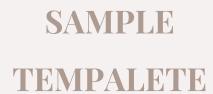

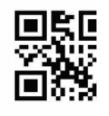

#### JMB OCTOPUS VILLA

#### ATTENTION

- 1. Park at your own risk.
- 2. Unauthorized parking will be clamped.

This visitor parking card must be returned to the guard house upon exit. Failing to do so will be penalized.

The management accepts no responsibility for theft, damage or other misdemeanor however caused to vehicle, equipment or content therein whilst parked in this premise. Vehicles are parked at the owner's risk.

Thank you.

JMB OCTOPUS VILLA

#### CAR PASS 001

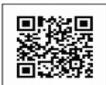

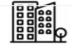

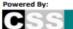

### VISITOR REPORT

Management Use Only

Applies to Visitor Management System.

Management can view their own visitor report.

Available for VMS only

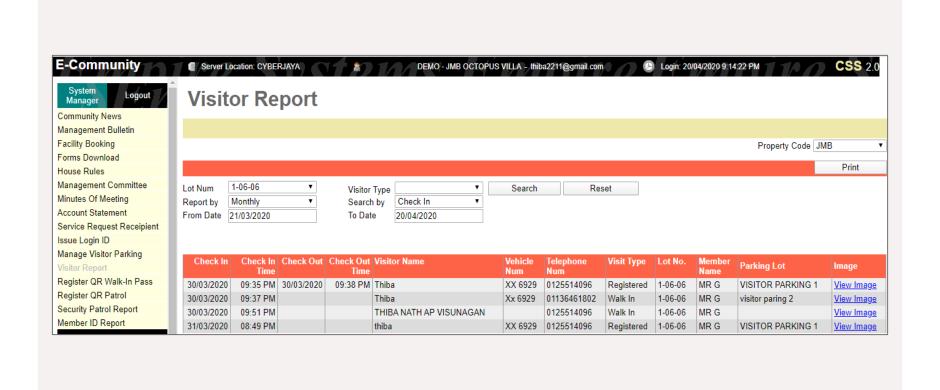

Management able to choose which unit number, period by, starting date to end date and may press the search to view the report

#### CONTACT LIST

Management Use Only

Management able to update the nearby emergency contact such as police station, fire station and hospital

Available for VMS and KLIK only

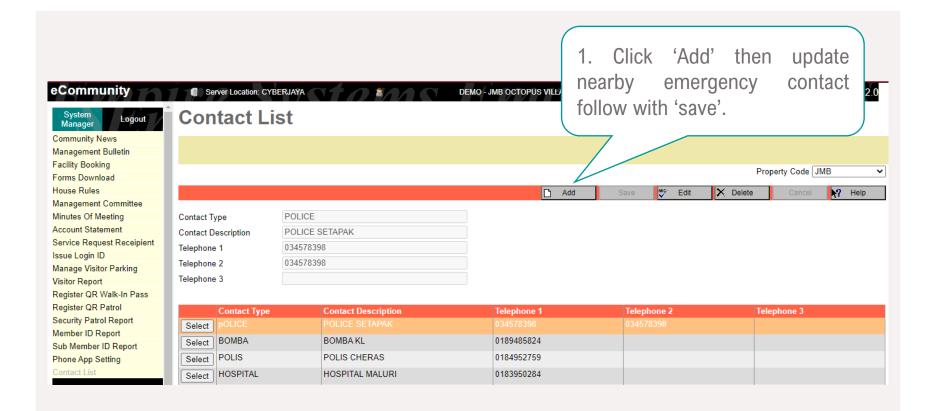

## REGISTER QR PATROL

Management Use Only

Applies to Security Patrol. Security patrol helps management to monitor the activities of the security. To ensure the security do their patrolling according to the pre-arranged patrol routes and timing.

Available for Security Patrol Only

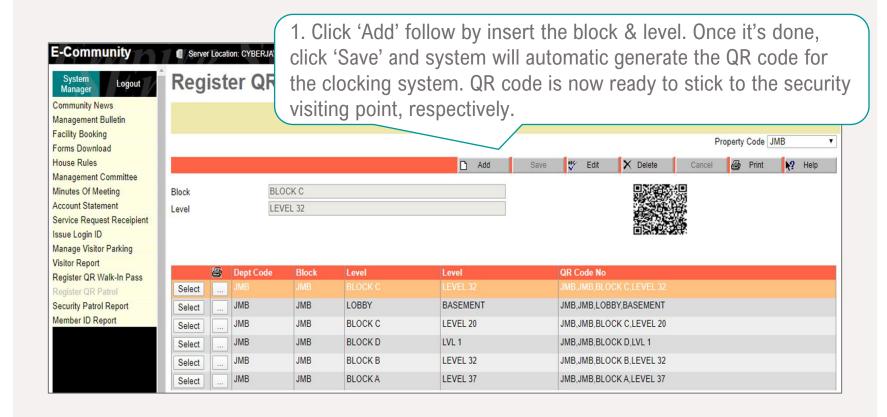

### QR PATROL REPORT

Management Use Only

Applies to Security Patrol.

Management can now get access to the report of security patrolling anytime & anywhere via CSS eCommunity.

Available for Security Patrol Only

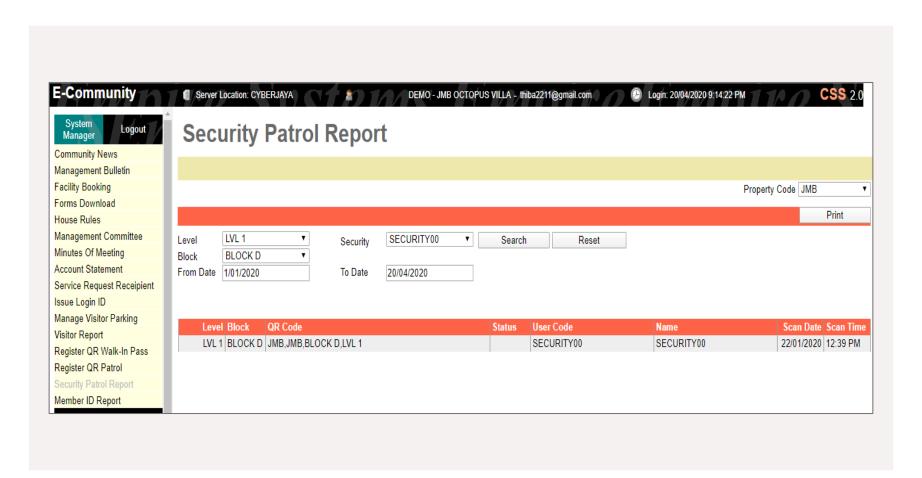

Management able to choose which level, period by, starting date to end date and may press the search to view the report

## Thank You!